# 

Bracelet G1

**DE – Bedienungsanleitung**

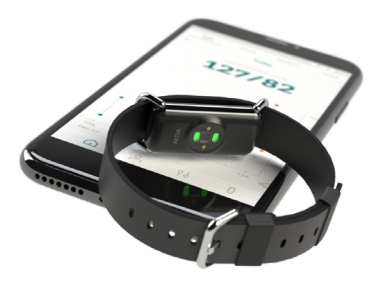

**DEUTSCH**

# **Inhalt**

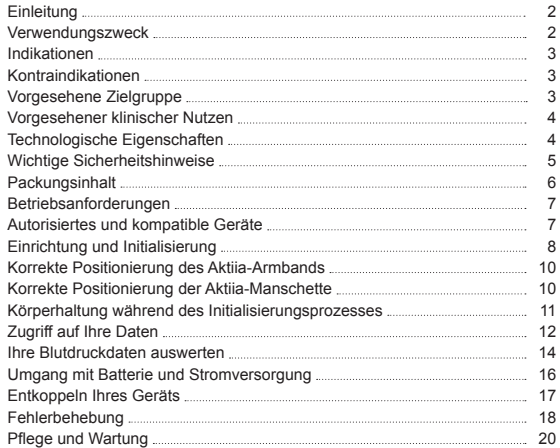

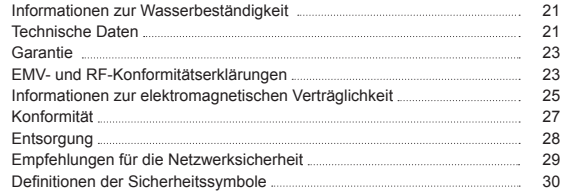

2 2

# **1 Einleitung**

Das Aktiia Bracelet G1 (das Aktiia-Armband G1) misst Ihren Blutdruck auf intelligente Weise tags- und nachtsüber – ganz mühelos. Das Design des Aktiia Bracelet G1 ist diskret und behindert Sie nicht im Alltag durch Signalleuchten oder Alarme. Dank seiner Genauigkeit und Benutzerfreundlichkeit ist das Aktiia die perfekte Lösung, um rund um die Uhr Ihren Blutdruck zu überwachen.

Aktiia ermöglicht es Ihnen, Ihre Herzgesundheit auf eine ganz neue Weise, die sich ganz einfach in Ihren Alltag integrieren lässt, im Blick zu behalten. Unser Gerät überwacht Ihren Blutdruck mittels nicht spürbarer Messungen mehrmals am Tag. Sie müssen einzig das Armband tragen. Ihre Daten können Sie jederzeit ganz bequem über die mobile Aktiia-App einsehen.

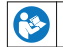

Lesen Sie sich diese Bedienungsanleitung bitte aufmerksam durch. Sie enthält wichtige Informationen zur Funktionsweise des Geräts und zur Sicherheit.

**Unterstützung:** Fragen haben oder ein Problem auftritt, konsultieren Sie bitte unsere FAQ (Häufig gestellte Fragen) auf unserer Website **www.aktiia.com** oder wenden Sie sich für weitere Unterstützung an den Aktiia-Kundendienst unter **support@aktiia.com**

**Zwischenfall und unerwünschtes Ereignis:** Bei Vorfällen oder Ereignissen wenden Sie sich bitte unverzüglich an Aktiia unter **support@aktiia.com** und erwähnen Sie den Begriff "Vorfall" oder "unerwünschtes Ereignis" im Inhalt oder Titel der E-Mail.

#### **2 Verwendungszweck**

Das Aktiia Bracelet G1 ist ein nicht invasives Blutdruckmessgerät (BD), das darauf ausgelegt ist, optische Photoplethysmographie-Signale (PPG) am Handgelenk des Nutzers zu messen und mithilfe der Pulswellenanalyse (PWA) Blutdruckwerte zu berechnen. Dabei wird zunächst ein Kalibriervorgang mit einem oszillometrischen Blutdruckmessgerät durchgeführt.

Das Aktiia Bracelet G1 kann mithilfe derselben Mess- und Analysetechnik ebenfalls die Herzfrequenz berechnen.

## **3 Indikationen**

Das Aktiia-Armband G1, auch als Aktiia-Armband bezeichnet, ist für die Überwachung erwachsener Patienten ausschließlich für den Heimgebrauch bestimmt.

## **4 Indikationen**

Das Aktiia-Armband **EIGNET SICH NICHT** für den Gebrauch:

- durch Patienten, die an chronischen Herzrhythmusstörungen leiden, die zu schwachem oder instabilem Blutdruck, einschliesslich Herzrasen (Ruheherzfrequenz > 120 bpm) und Vorhofflattern, führen können;
- durch Patienten, deren Krankheitsbilder zu systematischen peripheren Durchblutungsstörungen führen, einschliesslich Raynaud-Syndrom, Diabetes, Nierenfunktionsstörungen (eGFR < 60 ml / Min / 1,73 m²), Schilddrüsenüber- oder -unterfunktion, Phäochromozytom oder arteriovenöser Fistel;
- durch schwangere Frauen;
- auf beschädigter / verletzter Haut;
- durch Patienten im Alter von weniger als 21 oder mehr als 85 Jahren.

# **5 Vorgesehene Zielgruppe**

Das Aktiia-Armband G1 ist für die Verwendung an und durch Erwachsene im Alter zwischen 21 und 85 Jahren bestimmt. Es gibt keine Einschränkungen in Bezug auf das Geschlecht und die ethnische Zugehörigkeit des Benutzers.

# **6 Vorgesehener klinischer Nutzen**

Das Aktiia-System ermöglicht eine unvoreingenommene Langzeitüberwachung von Blutdruck und Herzfrequenz. Dieser klinische Nutzen für den Anwender ergibt sich aus der akzeptablen Genauigkeit. Stabilität und Automatik der Blutdruck- und Herzfrequenzschätzung in Übereinstimmung mit den Anforderungen der relevanten Normen, ISO 81060-2 Nichtinvasive Blutdruckmessgeräte - Teil 2: Klinische Prüfung der intermittierenden automatisierten Bauart und 80601-2- 61 Medizinische elektrische Geräte - Teil 2-61: Nichtinvasive Blutdruckmessgeräte - Teil 2: Klinische Prüfung der intermittierenden automatisierten Bauart.

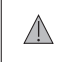

**Das Aktiia-Armband bietet keine Diagnose hinsichtlich des Blutdrucks.**

**Wenden Sie sich an Ihren Arzt, um ihre Blutdruckwerte für eine Diagnose auswerten zu lassen.**

## **7 Technologische Eigenschaften**

Das Aktiia-Armband verwendet PPG-Technik (Photoplethysmographie), um optische Daten an Ihrem Handgelenk zu erfassen. Die PPG-Daten werden daraufhin über die Aktiia-App an einen sicheren Cloud-Server übertragen, auf dem der Aktiia-Algorithmus mithilfe moderner optischer Datenverarbeitung Ihren Blutdruck kalkuliert. Das Aktiia-Armband erkennt, wenn sich der Nutzer vor einer PPG-Messung bewegt hat und erfasst nur dann den Blutdruck, wenn der Nutzer stillsitzt.

Dieses Produkt ist patentrechtlich geschützt durch Patente im Eigentum der CSEM SA, Schweiz.

# **8 Wichtige Sicherheitshinweise**

Lesen Sie bitte die wichtigen Sicherheitshinweise in dieser Bedienungsanleitung durch, bevor Sie das Gerät verwenden. Sollte sich irgendein schwerwiegender Vorfall im Zusammenhang mit dem Aktiia-Armband ereignen, ist dies Aktiia und der zuständigen Behörde im jeweiligen Land, in dem der Nutzer und / oder Patient wohnhaft ist, zu melden. Definition der Symbole "Warnung" und "Achtung":

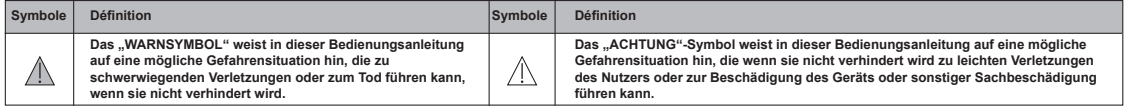

*Wichtige Sicherheitsinformationen, einschliesslich Restrisiko und Nebenwirkungen, zu Aktiia Bracelet / Wichtige Warnung Informationen:* 

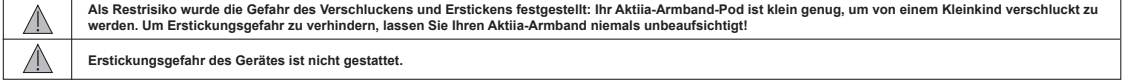

*Wichtige Sicherheitsinformationen, einschliesslich Restrisiko und Nebenwirkungen, zu Aktiia Bracelet / Wichtige Hinweise zur Vorsicht:*

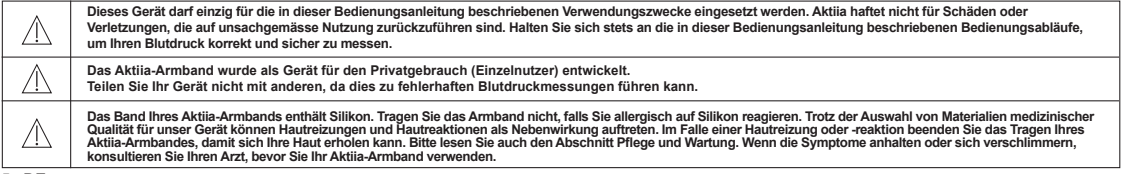

# **9 Packungsinhalt**

Nehmen Sie alle Komponenten aus der Verpackung und untersuchen Sie sie auf Schäden. Wenn die Verpackung oder andere Komponenten beim Empfang beschädigt oder offen sind, verwenden Sie das Gerät nicht und wenden Sie sich bitte an den Aktiia-Kundendienst an den Aktiia-Kundendienst **support@aktiia.com.**

Sie erhalten Ihr Aktiia-Armband in einer Schachtel mit folgendem Packungsinhalt:

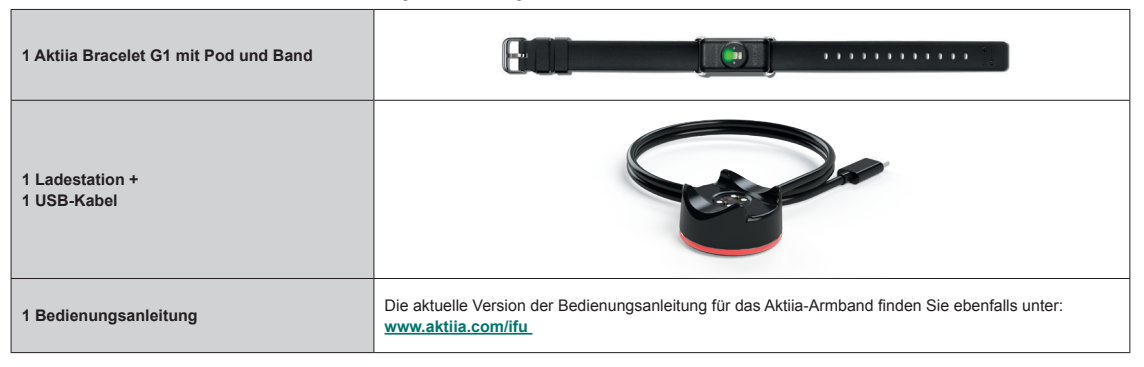

## **10 Betriebsanforderungen**

Um das Aktiia-Armband nutzen zu können, müssen Sie die kostenlose Aktiia-App aus dem Apple App Store oder Google Play herunterladen. Für die Bedienung des Aktiia-Armbands ist die Erstellung eines Nutzerkontos und Logins erforderlich.

Es ist Internetanschluss erforderlich, um:

- Die Aktiia-App herunterzuladen
- Ihr Aktiia-Nutzerkonto einzurichten
- Die Firmware das Aktiia-Messgeräts zu aktualisieren
- Ihre neuen Blutdruckdaten anzuzeigen
- Einblick in Ihre Blutdruckmessdaten zu erhalten

#### **11 Autorisiertes und kompatible Geräte**

Ihr Aktiia-Armband muss initialisiert und in regelmässigen Abständen neu initialisiert werden. Dieser Vorgang muss mit einem kompatiblen autorisierten Geräte durchgeführt werden, welches in dieser Anleitung als Aktiia-Manschette bezeichnet wird. Die Aktiia-Manschette ist ein oszillometrisches Blutdruckmessgerät, das von Aktiia mit Ihrem Aktiia-Armband G1 geliefert wird.

# **12 Einrichtung und Initialisierung**

#### **1. Laden Sie das Aktiia-Armband und Aktiia-Maschette vor der erstmaligen Nutzung auf.**

Verbinden Sie die Ladestation mit dem im Packungsinhalt enthaltene Kabel mit einem USB-Anschluss und platzieren Sie das Aktiia-Armband auf der Ladestation. Das rote Licht unten an der Ladestation beginnt zu blinken. Wenn das Armband vollständig aufgeladen ist, leuchtet das Licht durchgehend rot.

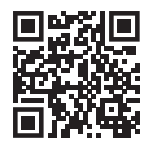

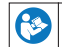

Um die Aktiia-Manschette aufzuladen, lesen Sie bitte das mitgelieferte Aktiia Init I1-Benutzerhandbuch für weitere Informationen.

#### **2. Laden Sie die Aktiia-App herunter.**

Scannen Sie den QR-Code oder besuchen Sie den Apple App Store oder Google Play, um die Aktiia-App herunterzuladen und zu installieren.

#### **3. Legen Sie ein Nutzerkonto in der Aktiia-App an.**

Öffnen Sie die Aktiia-App auf Ihrem mobilen Endgerät und folgen Sie den Anweisungen zum Anlegen und Einrichten eines persönlichen Nutzerkontos.

#### **4. Koppeln Sie das Aktiia-Armband mit Ihrem mobilen Endgerät.**

Platzieren Sie das Aktiia-Armband auf der Ladestation und und folgen Sie den Anweisungen auf dem Bildschirm, um die entsprechenden Berechtigungen zu aktivieren und die Kopplung mit Ihrem Mobilgerät durchzuführen. Warten Sie, bis die erfolgreiche Kopplung durch die Aktiia-App bestätigt wurde.

#### **5. Koppeln Sie die Aktiia-Manschette mit Ihrem mobilen Endgerät.**

Trennen Sie die Aktiia-Manschette vom Ladekabel und schalten Sie sie über den Kippschalter ein. Wenn ein blaues Licht zu blinken beginnt, folgen Sie den Anweisungen zum Koppeln der Manschette in der Aktiia-App.

#### **6. Legen Sie das Aktiia-Armband um Ihr Handgelenk.**

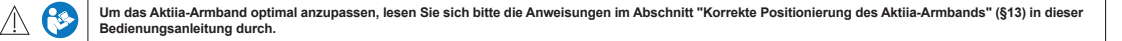

#### **7. Legen Sie die Aktiia-Manschette um Ihren anderen Arm.**

Folgen Sie den Anweisungen auf dem Bildschirm und beachten Sie, dass die Aktiia-Manschette am entgegengesetzten Arm wie das Aktiia-Armband angelegt werden muss, d.h. wenn Sie das Aktiia-Armband am RECHTEN Handgelenk tragen, legen Sie die Aktiia-Manschette am LINKEN Arm an und umgekehrt.

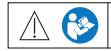

Die Genauigkeit der Blutdruckmessung mit der Aktija-Manschette hängt von der richtigen Positionierung der Manschette ab. Lesen Sie sich bitte die Anweisungen im Abschnitt "Korrekte Positionierung der Aktija-Manschette" (\$14) in dieser Bedienungsanleitung aufmerksam durch.

#### **8. Initialisieren Sie Ihr Aktiia-Armband.**

Folgen Sie den Anweisungen auf dem Bildschirm in der Aktiia-App, um den Initialisierungsprozess abzuschliessen. Die Manschette beginnt, sich aufzupumpen.

#### **9. Schalten Sie Ihre Aktiia-Manschette aus.**

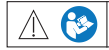

**Die Genauigkeit des Initialisierungsprozesses hängt von Ihrer Körperhaltung während der Initialisierung ab.** Lesen Sie sich den Abschnitt "Körperhaltung während des Initialisierungsprozesses" (§15) in dieser Bedienungsanleitung aufmerksam durch.

#### **Herzlichen Glückwunsch! Ihr Aktiia-Armband ist nun initialisiert und einsatzbereit, um Ihren Blutdruck zu überwachen!**

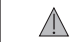

Der Initialisierungsprozess muss mindestens monatlich wiederholt werden, sobald die Aktija-App Sie dazu auffordert. Daten, die ausserhalb des **Initialisierungs-Zeitraum erfasst werden, können ungenau sein.**

# **13 Korrekte Positionierung des Aktiia-Armbands**

Legen Sie Ihr Aktiia-Armband so um Ihr Handgelenk, dass der Sensor zur Haut auf der Oberseite des Handgelenks zeigt. Die Schliesse befindet sich an der Unterseite des Handgelenks. Der Sensor auf dem Pod sollte in direktem Kontakt mit der Haut stehen. Ziehen Sie das Armband so fest an, dass es gut sitzt, aber nicht verrutscht, während Sie Ihre Hände benutzen. n.

## **14 Korrekte Positionierung der Aktiia-Manschette**

Die Aktiia-Manschette muss am gegenüberliegenden Arm des Trägers des Armbands angebracht werden (d.h. wenn Sie das Aktiia-Armband am RECHTEN Handgelenk tragen, legen Sie die Aktiia-Manschette am LINKEN Arm an und umgekehrt).

- 1. Legen Sie Kleidungsstücke ab, die den Oberarm bedecken. Wenn Sie Ihren Ärmel hochkrempeln, achten Sie bitte darauf, dass das Kleidungsstück nicht zu eng sitzt und den Blutfluss einschränkt.
- 2. Legen Sie Ihren nackten Arm durch die Aktiia-Manschette und positionieren Sie die Manschette 2 bis 3 cm (etwa 1 Zoll) über dem Ellbogengelenk, so dass sich die blaue Leuchtanzeige am nächsten zum Ellbogen befindet.
- 3. Legen Sie die Manschette um Ihren Arm, so dass sie eng anliegt, Sie aber noch zwei Finger zwischen Arm und Manschette einführen können. Bitte beachten Sie, dass die Messung nicht genau ist, wenn die Manschette zu locker sitzt.
- 4. Legen Sie Ihre Handinnenfläche nach unten zeigend, auf eine flache Oberfläche. Die Aktiia-Manschette sollte sich auf gleicher Höhe mit Ihrem Herzen befinden. Ihr Aktiia-Manschette befindet sich auf der Innenseite Ihres Arms oberhalb der Arterie.

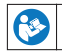

**Lesen Sie die Gebrauchsanweisung von Aktiia Init I1 für den Gebrauch.**

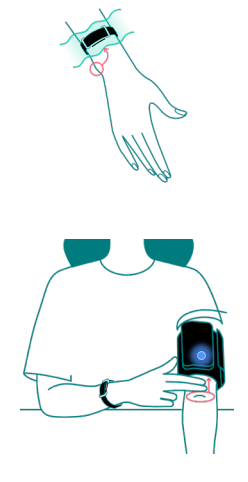

## **15 Körperhaltung während des Initialisierungsprozesses**

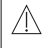

**Setzten Sie sich hin und entspannen Sie sich fünf Minuten lang, bevor Sie mit dem Initialisierungsprozess beginnen.**

**Hinweis :** Die Position der Manschette sowie Ihr physiologischer und emotionaler Zustand können sich auf die Blutdruckmessung auswirken.

- 1. Setzen Sie sich aufrecht mit geradem Rücken hin und platzieren Sie Ihre Füsse flach auf dem Boden. Überschlagen Sie Ihre Beine nicht.
- 2. Legen Sie Ihre Hand mit der Handinnenseite nach unten vor sich auf eine flache Oberfläche, wie einem Schreibtisch oder Tisch, ab.
- 3. Die Mitte der Aktiia-Manschette sollte sich auf einer Höhe mit Ihrem Herzen befinden.
- 4. Halten Sie während der Messung still und entspannen Sie Ihre Armmuskeln.
- 5. Entspannen Sie sich, bewegen Sie sich nicht und sprechen Sie nicht.

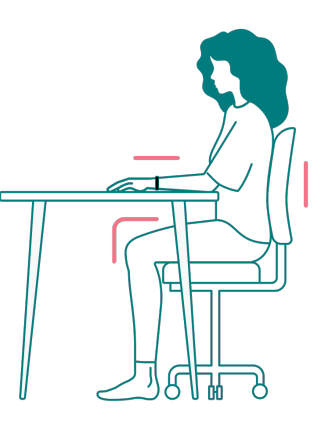

## **16 Zugriff auf Ihre Daten**

Ihr Aktiia-Armband überwacht automatisch Ihren Blutdruck. Die Messungen werden stündlich ausgelöst, sowohl tagsüber als auch nachts. Wir verwenden einen gesicherten Cloud-Server, um Ihre Daten zu speichern, nicht Ihr Aktiia-Armband oder Ihr Telefon. Daher ist für die Anzeige Ihrer Daten in der Aktiia-App eine funktionierende Internetverbindung erforderlich, um die Daten mit dem sicheren Cloud-Server von Aktiia zu synchronisieren.

*Ihre Daten synchronisieren* 

- Vergewissern Sie sich, dass sowohl die Bluetooth- als auch die Internetverbindung auf Ihrem mobilen Endgerät aktiviert sind. Wenn Sie ein Android-Gerät verwenden, sollten zudem Ortungsdienste aktiviert sein.
- Starten Sie die Aktiia-App, um die Daten von Ihrem Aktiia-Armband zu synchronisieren. Die Synchronisation erfolgt automatisch. Eine Synchronisationsansicht am oberen Rand des Bildschirms zeigt Ihnen den Synchronisationsfortschritt. Dies kann wenige Sekunden oder mehrere Minuten in Anspruch nehmen, je nachdem, wie oft Sie die App öffnen und Ihre Daten synchronisieren.
- Öffnen Sie die App regelmässig, um eine schnelle Synchronisation zu ermöglichen und Datenverlust zu verhindern. Aus diesem Grund wird die tägliche Synchronisation empfohlen.

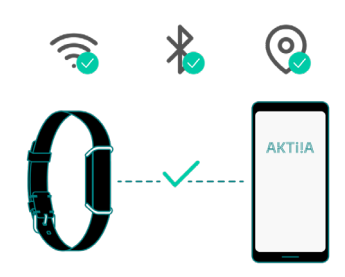

#### *Ihre Blutdruckdaten anzeigen*

- Verwenden Sie die Aktiia-App, um Ihre Blutdruckdaten zu sehen. Jede vertikale Linie stellt den Durchschnitt der während des angezeigten Zeitraums getätigten Messungen dar.
- Text BoxDer obere Endpunkt der Linie ist der systolische (SYS) Wert und der untere Endpunkt der Linie ist d diastolische (DIA) Wert.
- Tippen Sie auf die Linie, um die numerischen Werte anzuzeigen. Halten und bewegen Sie Ihren Finger auf dem Bildschirm, um durch die Werte zu navigieren.

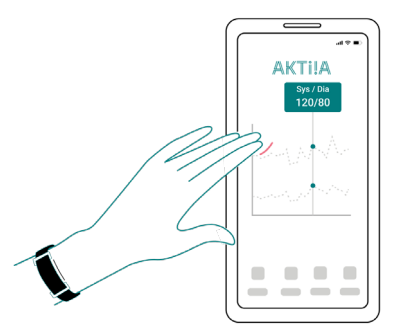

## **17 Ihre Blutdruckdaten auswerten**

 $\bigwedge$ 

Die Aktija-App und die Geräte sind nicht als Diagnoseinstrumente zu betrachten. Eine eigenständige Diagnose der Messergebnisse und Behandlung kann möglicherweise gefährlich sein. Sie sollten sich stets an Ihren Arzt wenden, um eine angemessene Auswertung Ihrer Blutdruckmesswerte zu erhalten.

Die folgenden Klassifizierungen basieren auf Messungen, die an einer sitzenden Person nach einigen Minuten Ruhe durchgeführt wurden.

Es ist wichtig zur Kenntniss zu nehmen, dass Blutdruckmessergebnisse unter normalen Alltagsbedingungen möglicherweise höher ausfallen.

Diese Tabellen stellen keine Grundlage für die Diagnose oder Beurteilung einer Notfallsituation dar. Sie stellen ediglich verschiedene Blutdruck-Klassifizierungen dar.

Wenden Sie sich an Ihren Arzt, um eine Auswertung Ihrer Blutdruckmessergebnisse und die darauf basierende Diagnose zu erhalten.

#### *Europa*

Die europäische Gesellschaft für Hypertonie (ESH) hat die folgenden Richtlinien für die Klassifizierung von Blutdruckwerten erstellt.

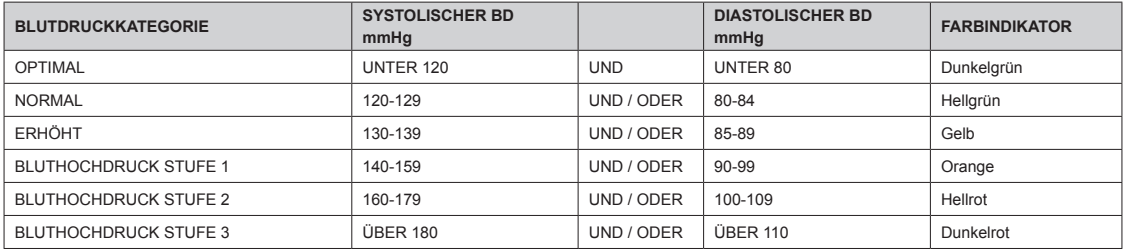

**Hinweis:** Verschiedene Faktoren, wie Alter, Übergewicht und Krankheiten, sollten für eine korrekte Auswertung in Betracht gezogen werden. Wenden Sie sich an Ihren Arzt, um eine akkurate Einschätzung und Diagnose Ihres Gesundheitszustands zu erhalten.

# **18 Umgang mit Batterie und Stromversorgung**

Die Batterie des Aktiia-Armbands ist eine eingebaute, wiederaufladbare Li-Polymer-Batterie. Sie können den aktuellen Ladezustand Ihres Armbands über die Aktiia-App abrufen. Laden Sie Ihr Gerät bitte auf, sobald der Batteriestand unter 10% sinkt:

- 1. Verbinden Sie den USB-microB-Stecker (die kleinere Seite) des USB-Kabels mit dem USB-Anschluss der Ladestation.
- 2. Verbinden Sie den USB-A-Stecker (die grössere Seite) des USB-Kabels mit der Stromquelle.
- 3. Platzieren Sie das Aktiia-Armband wie unten gezeigt auf der Ladestation. Das rote Licht unten an der Ladestation beginnt zu blinken, wenn das Messgerät geladen wird.
- 4. Ein anhaltend rot leuchtendes Licht zeigt an, dass das Gerät vollständig geladen ist.

Es wird empfohlen, dass Sie die Batterie aufladen, sobald der Ladestand unter 10% sinkt. Die Ladestation des Aktiia-Armbands ist auf den Betrieb mit einer konstanten 5V-DC-Spannungsquelle ausgelegt.

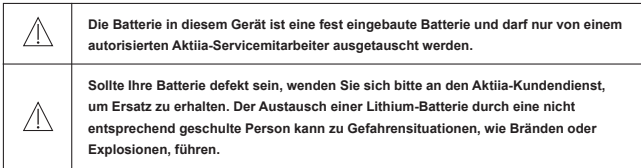

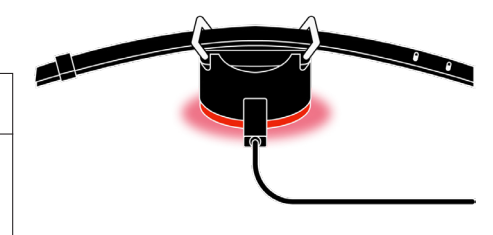

**Hinweis:** Die Lebensdauer und Ladezeiten der Batterie hängen vom Gebrauch und von den Einstellungen ab.

## **19 Entkoppeln Ihres Geräts**

Das Aktiia-Armband wurde für den Privatgebrauch (Einzelnutzer) entwickelt.

Text BoxWährend des Kopplungsprozesses wird das Aktiia-Armband mit Ihrem Aktiia-Nutzerkonto verbunden. Um einer anderen Person zur Verfügung zu stellen, müssen Sie es zunächst entkoppeln.

Um den Entkopplungsprozess abzuschliessen, müssen Sie:

- 1. Sich mit Ihrem Nutzerkonto anmelden
- 2. Auf Geräte tippen
- 3. Auf die Schaltfläche mit den drei Punkten tippen
- 4. Auf Entkoppeln tippen

**Hinweis:** Das Aktiia-Armband und / oder die Aktiia-Manschette müssen entkoppelt werden, um sie mit einem neuen Nutzerkonto verbinden zu können.

**Hinweis :** Wird ein neues mobiles Endgerät verwendet, um die Aktiia-Daten mit demselben Nutzerkonto herunterzuladen, ist kein Entkoppeln nötig.

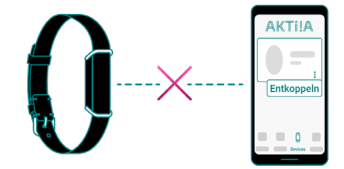

## **20 Fehlerbehebung**

Das Design des Aktiia-Armbands ist diskret und behindert Sie nicht im Alltag durch Signalleuchten oder Alarme.

Um zu wissen, ob Ihr Aktiia-Armband **AN** ist:

- 1. Nehmen Sie Ihr Aktiia-Armband ab.
- 2. Sehen Sie sich den Sensor auf der Unterseite des Pods an.
- 3. Tippen Sie zweimal auf die Seite des Pods (beide Seiten funktionieren). Innerhalb von fünf Sekunden wird ein grünes Licht aufblinken.

Blinkt das grüne Licht nicht auf, ist die Batterie Ihres Aktiia-Armbands möglicherweise leer.

Platzieren Sie Ihr Gerät bitte auf der Ladestation.

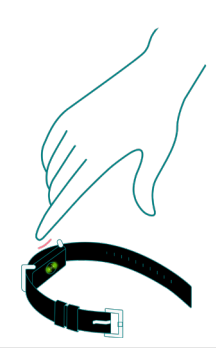

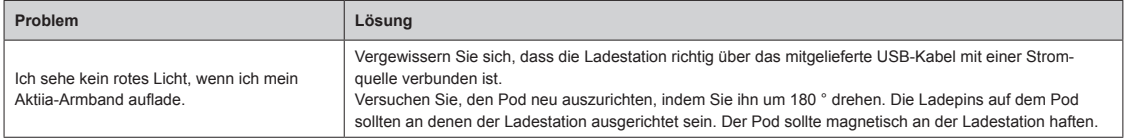

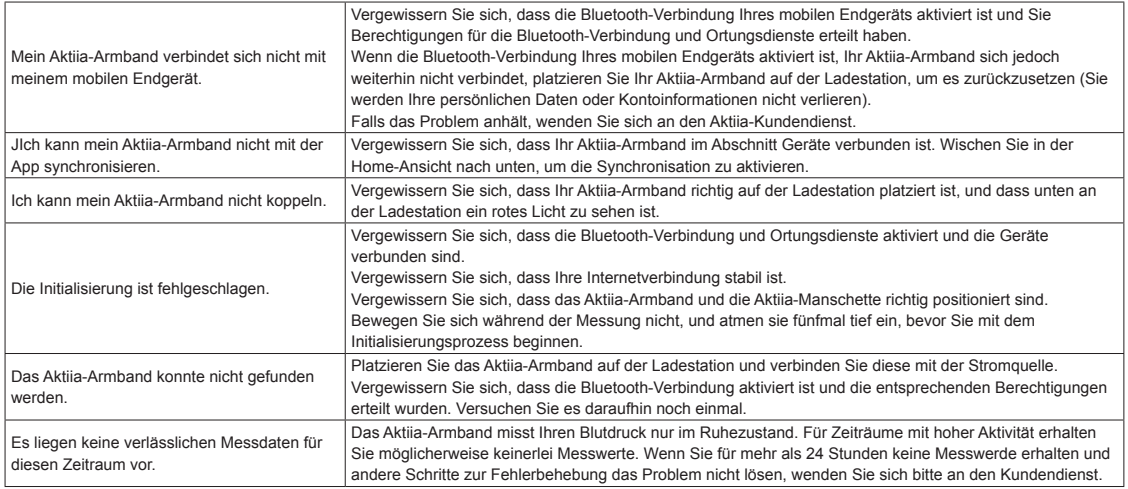

# **21 Pflege und Wartung**

Ψ

Das Aktiia Bracelet G1 enthält keinerlei Teile oder Komponenten, die durch den Nutzer gewartet werden müssen.

Versuchen Sie nicht, das Aktija Bracelet G1 auseinanderzubauen, da dies dauerhafte Schäden verursachen wird, und Ihre Garantie daraufhin erlischt, Sollten Sie **Probleme mit der Batterie Ihres Aktiia Bracelet G1 haben, wenden Sie sich bitte an den Aktiia-Kundendienst.**

Um das Risiko von Hautreizungen zu verringern, ist es ratsam, Ihr Aktiia-Armband G1 regelmässig zu reinigen. Verwenden Sie einfach ein feuchtes Tuch, um Ihr Aktiia Armband G1 sanft zu reinigen, und trocknen Sie es anschliessend gründlich mit einem trockenen Tuch.

Ausserdem empfehlen wir, Ihr Aktiia Armband G1 sofort zu trocknen, wenn sich Feuchtigkeit zwischen dem Armband und Ihrer Haut angesammelt hat oder wenn es beim Duschen versehentlich Feuchtigkeit ausgesetzt wurde.

Bitte lesen Sie die folgende Warnhinweis sorgfältig durch:

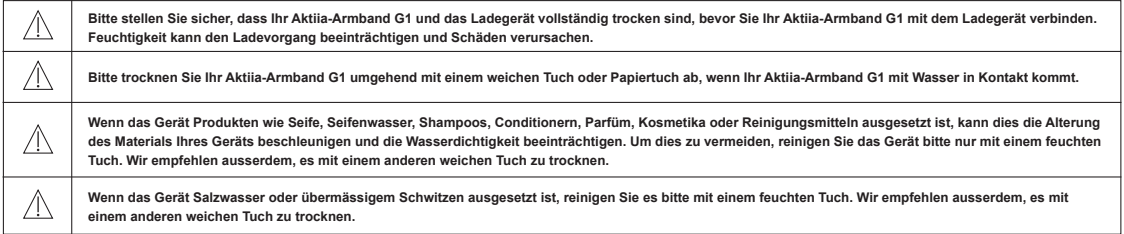

# **22 Informationen zur Wasserbeständigkeit**

Das Aktiia-Armband G1 kann beim Spaziergang im Regen oder beim Händewaschen getragen werden.

Bitte lesen Sie die folgende Warnhinweis sorgfältig durch, bevor Sie das Aktiia-Armband G1 tragen:

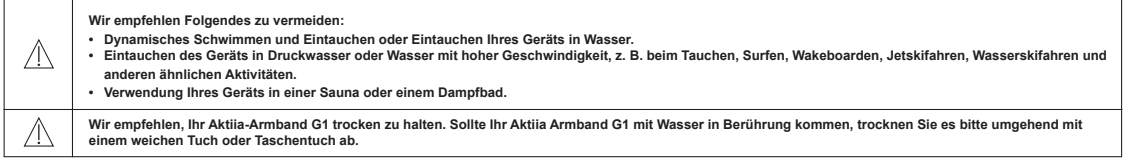

Die Wasser- und Staubbeständigkeit ist nicht dauerhaft und kann bei normalem Gebrauch im Laufe der Zeit aufgrund der Alterung des Materials abnehmen.

## **23 Technische Daten**

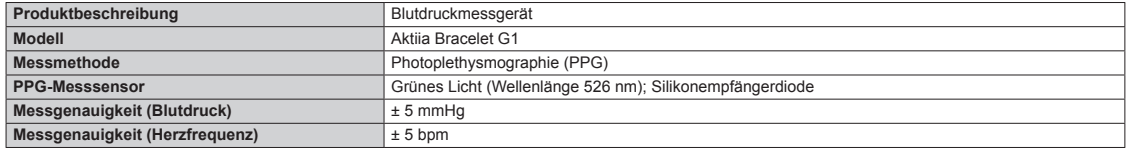

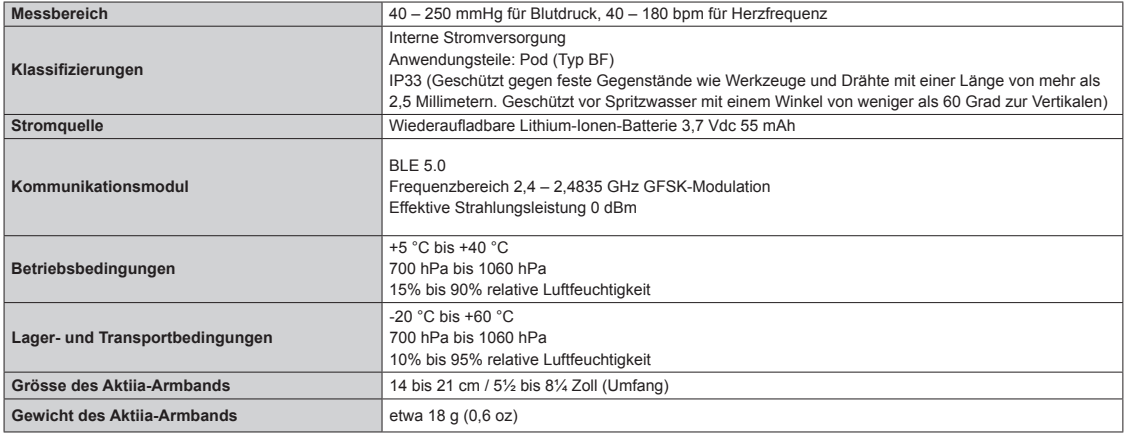

Die Batterie des Aktiia Bracelet G1 kann ihre Leistung für maximal 300 Ladezyklen aufrechterhalten. Dies entspricht einer erwarteten Lebensdauer von drei Jahren.

## **24 Garantie**

Ihr Aktiia Bracelet G1 verfügt über eine zweijährige Garantie gegen Material- und Fabrikationsfehler ab dem Kaufdatum, sofern es gemäss den bereitgestellten Anweisungen verwendet wurde. Probleme, die durch den Verschleiss des Bands entstehen, fallen nicht unter die Garantie. Die Garantie gilt einzig für den Endverbraucher. Im Rahmen der Garantie kann ein Aktiia Bracelet G1 im Ermessen des Herstellers repariert oder ausgetauscht werden. Die Reparatur oder der Austausch stellt die einzige Verpflichtung des Herstellers und Ihren einzigen Garantieanspruch dar.

Flüssigkeitsschäden sind nicht von der Garantie abgedeckt. Die Wasser- und Staubbeständigkeit ist nicht dauerhaft und kann bei normalem Gebrauch mit der Zeit abnehmen.

#### **25 EMV- und RF-Konformitätserklärungen**

Das Aktiia Bracelet G1 erfordert besondere EMV-Sicherheitsvorkehrungen und ist gemäss den folgenden EMV-Informationen einzurichten und zu warten.

Das Aktiia Bracelet G1 eignet sich zur Verwendung in allen Einrichtungen, einschliesslich von Wohngebieten und von Einrichtungen, die an das öffentliche Niederspannungs-Versorgungsnetz angeschlossen sind, das Gebäude versorgt, die für Wohnzwecke genutzt werden.

Das Aktiia Bracelet G1 nutzt Hochfrequenzenergie ausschliesslich für seine internen Funktionen. Dadurch kommt es nur zu sehr geringen Radio-Emissionen und es ist unwahrscheinlich, dass es bei nahegelegenen Elektrogeräten Störungen verursacht.

Das Aktiia Bracelet G1 eignet sich zur Nutzung in elektromagnetischen Umgebungen, in denen abgestrahlte Hochfrequenz-Störgrössen kontrolliert werden. Es kann in der Nähe von Geräten zu Störungen kommen, wenn diese mit dem folgenden Symbol (w) markiert sind.

Tragbare und mobile Hochfrequenzkommunikationsgeräte (z. B. Mobiltelefone) können das Aktiia Bracelet G1 beeinträchtigen.

#### 23 – **DE**

#### ACHTUNG:

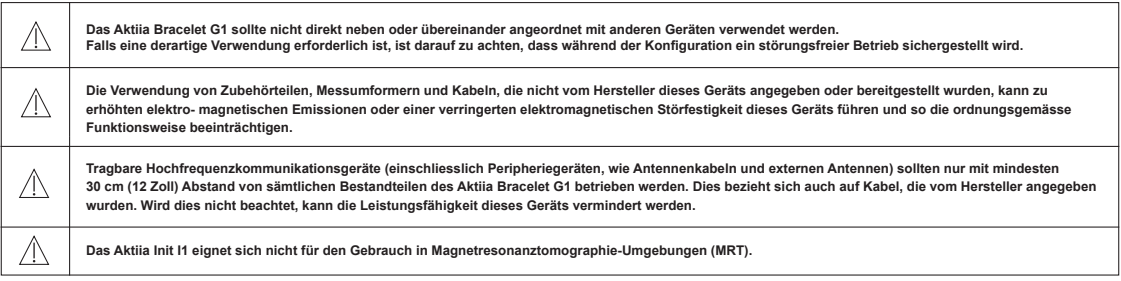

# **26 Informationen zur elektromagnetischen Verträglichkeit**

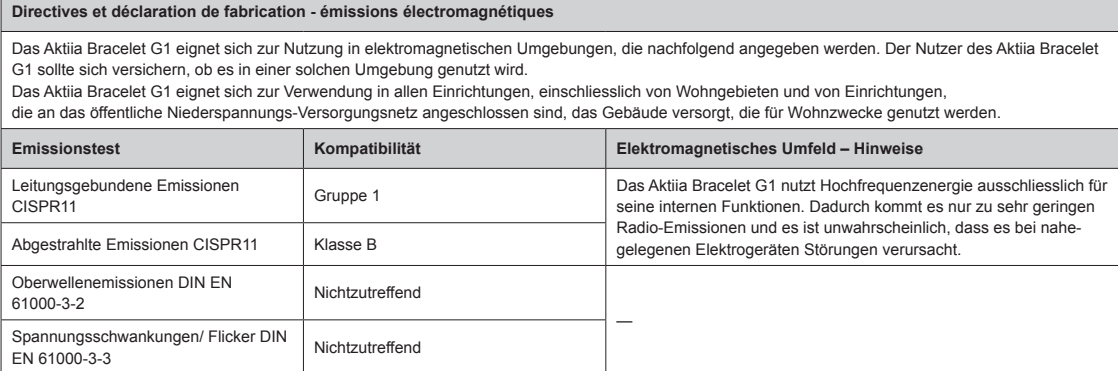

#### **Hinweise und Herstellererklärung – Elektromagnetische Störfestigkeit**

Das Aktiia Bracelet G1 eignet sich zur Nutzung in elektromagnetischen Umgebungen, die nachfolgend angegeben werden. Der Nutzer des Aktiia Bracelet<br>G1 sollte sich versichern, ob es in einer solchen Umgebung genutzt wird. Da versorgt, die für Wohnzwecke genutzt werden.

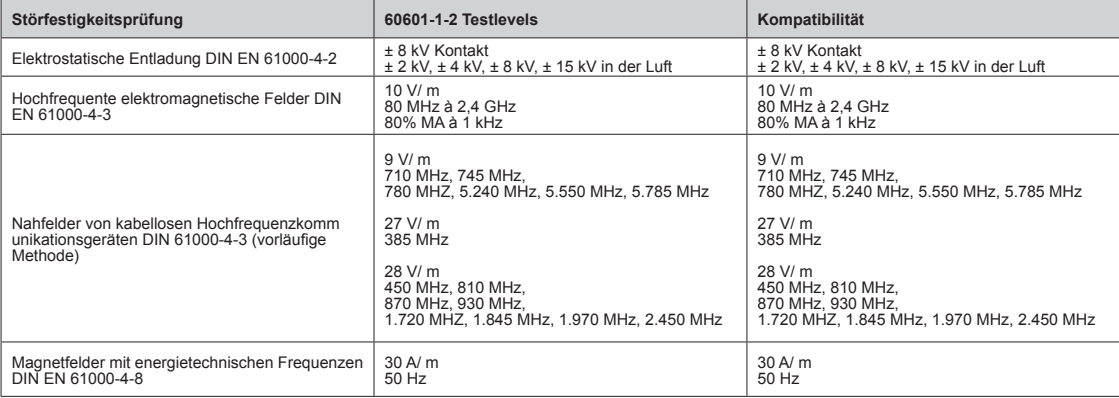

# **27 Konformität**

Dieses Gerät entspricht den folgenden Vorschriften und normativen Dokumenten / Standards:

Verordnung (EU) 2017 / 745 des europäischen Parlaments und des Rates vom 5. April 2017 über Medizinprodukte, zur Änderung der Richtlinien 93 / 42 /

EWG des Rates Richtlinie 2014 / 53 / EU des europäischen Parlaments und des Rates

DIN EN ISO 10993-5: 2009: Biologische Beurteilung von Medizinprodukten – Teil 5 : Prüfungen auf In-vitro-Zytotoxizität DIN EN ISO 10993-10: 2010: Biologische Beurteilung von Medizinprodukten. Prüfungen auf Hautsensibilisierung

DIN 60601-1: :2005 / A1:2012/A2:2020: Medizinische elektrische Geräte – Teil 1 : Allgemeine Festlegungen für die Sicherheit einschliesslich der wesentlichen **Leistungsmerkmale** 

DIN 60601-1-2:2014/A1:2020: Medizinische elektrische Geräte – Teil 1 – 2 : Allgemeine Festlegungen für die Sicherheit einschliesslich der wesentlichen Leistungsmerkmale – Ergänzungsnorm : Elektromagnetische Störgrössen – Anforderungen und Prüfungen

DIN EN 60601-1-6:2010/A1:2013/A2:2020: Medizinische elektrische Geräte – Teil 1 – 6 : Allgemeine Festlegungen für die Sicherheit einschliesslich der wesentlichen Leistungsmerkmale – Ergänzungsnorm : Gebrauchstauglichkeit

DIN EN 60601-1-11: 2015/A1:2020: Medizinische elektrische Geräte – Teil 1 – 11 : Allgemeine Festlegungen für die Sicherheit einschliesslich der wesentlichen Leistungsmerkmale – Ergänzungsnorm : Anforderungen an medizinische elektrische Geräte und medizinische elektrische Systeme für die medizinische Versorgung in häuslicher Umgebung

DIN EN 62471:2008: Photobiologische Sicherheit von Lampen und Lampensystemen

Entwurf DIN EN 301489-1 V2.2.0: Elektromagnetische Verträglichkeit (EMV) – Standard für Funkeinrichtungen und -dienste – Teil 1 : Gemeinsame technische Anforderungen Entwurf DIN EN 301489-17 V3.2.0: Elektromagnetische Verträglichkeit (EMV) – Standard für Funkeinrichtungen und -dienste – Teil 17: Spezifische Bedingungen für Breitbanddaten- übertragungssysteme

DIN 300328, V2.2.2: Breitband-Übertragungssysteme – Datenübertragungsgeräte zum Betrieb im 2,4-GHz-Band – Harmonisierte Norm zur Nutzung von Funkfrequenzen SN EN 62479 (2010) : Beurteilung der Übereinstimmung von elektronischen und elektrischen Geräten kleiner Leistung mit den Basisgrenzwerten für die Sicherheit von Personen in elektromagnetischen Feldern (10 MHz bis 300 GHz)

Dieses Gerät enthält lizenzbefreite(n) Sender/Empfänger, die den lizenzbefreiten RSS von Innovation, Science and Economic Development Canada entsprechen. Der Betrieb unterliegt den folgenden zwei Bedingungen:

(1) Dieses Gerät darf keine Störungen verursachen.

(2) Dieses Gerät muss alle Interferenzen akzeptieren, einschliesslich Interferenzen, die einen unerwünschten Betrieb des Geräts verursachen können.

## **28 Entsorgung**

Es gelten die europäischen Richtlinien 2002 / 95 / EG, 2002 / 96 / EG und 2003 / 108 / EG zur verringerten Verwendung von Gefahrenstoffen in elektrischen und elektronischen Geräten sowie der Müllentsorgung. Das auf dem Gerät oder der Verpackung aufgebrachte Symbol bedeutet, dass das Produkt nach **Ende seines Lebenszyklus nicht im Hausmüll zu entsorgen ist.**

Nach dem Ende seines Lebenszyklus hat der Nutzer das Gerät bei einer geeigneten Sammelstelle für Elektrogeräte abzuliefern oder beim Kauf eines neuen Geräts an den Hersteller zurückzugeben. Die gesonderte Entsorgung des Produkts verhindert negative Auswirkungen auf Umwelt und Gesundheit, die bei unsachgemässer Entsorgung auftreten können. Darüber hinaus ermöglicht sie die Verwertung von Materialien, die im Gerät verbaut wurden, um Energie und Ressourcen zu sparen und negative Auswirkungen auf Umwelt und Gesundheit zu vermeiden. Sollte der Nutzer das Gerät unsachgemäss entsorgen, sind behördliche Vermerke gemäss den aktuell geltenden Normen anzuwenden. Das Gerät und seine Bestandteile werden hinsichtlich der Entsorgung gemäss den jeweils geltenden nationalen und regionalen Vorschriften hergestellt.

Dieses Produkt entspricht der RoHS-Richtlinie 2011 / 65 / EU und dem Anhang (EU) 2015 / 863.

## **29 Empfehlungen für die Netzwerksicherheit**

Die folgenden Empfehlungen beschreiben Sicherheitsmassnahmen, die Aktiia-Nutzer befolgen sollten, um den Schutz ihrer personenbezogenen Daten sicherzustellen. Werden diese Empfehlungen nicht befolgt, können personenbezogene Nutzerdaten möglicherweise in falsche Hände geraten oder zerstört werden.

Nutzen Sie einzig die von Aktiia autorisierte mobile App. Die mobile Aktiia-App sowie die entsprechenden Updates dieser App sind einzig in offiziellen App Stores erhältlich.

Verwenden Sie die Zugangsdaten (Benutzername und Passwort) für die Anmeldung in Ihrem Aktiia-Nutzerkonto einzig für diesen Zweck. Bewahren Sie Ihr Passwort sicher auf, sodass niemand ausser Ihnen Zugriff darauf hat. Es wird empfohlen, das Passwort mindestens alle drei Monate zu ändern.

Lassen Sie nicht zu, dass sich andere Personen in Ihrem Namen in Ihrem Aktiia-Nutzerkonto anmelden.

# **30 Definitionen der Sicherheitssymbole**

Die nachfolgenden Symbole tauchen möglicherweise in der Bedienungsanleitung, Beschriftung oder auf einem anderen Bestandteil Ihres Aktiia Bracelet G1 auf.

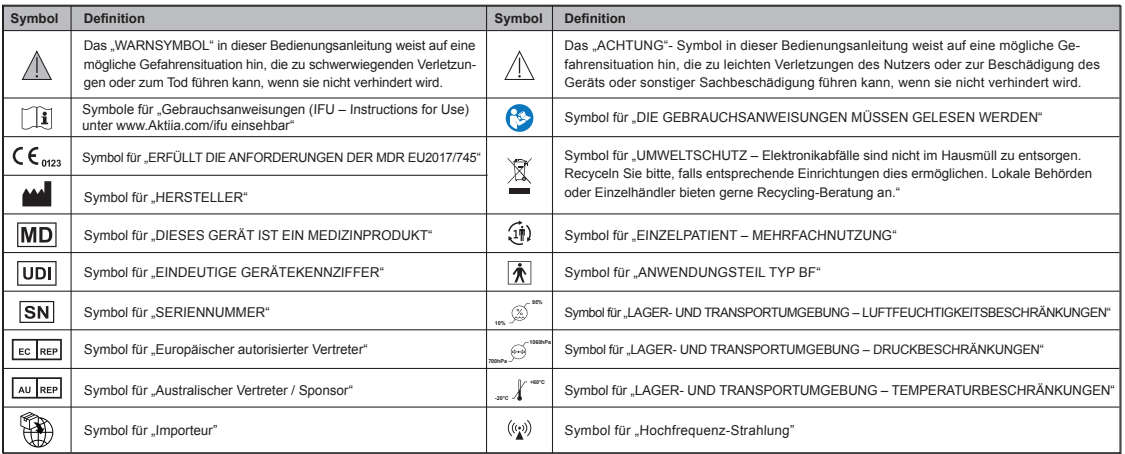

Version 4.0 – 2023.09.26

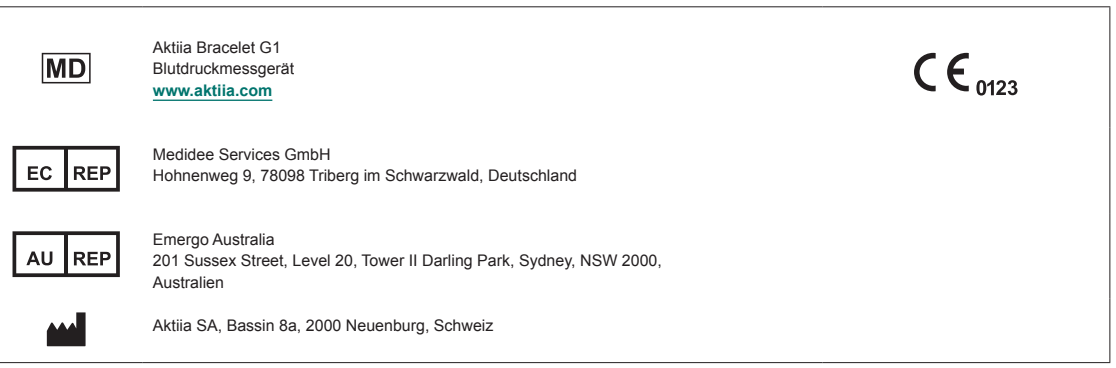